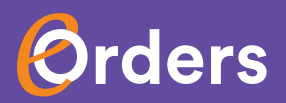

# **Now with Telehealth Support**

**Available for MedicalDirector Clinical 3.18 and above**

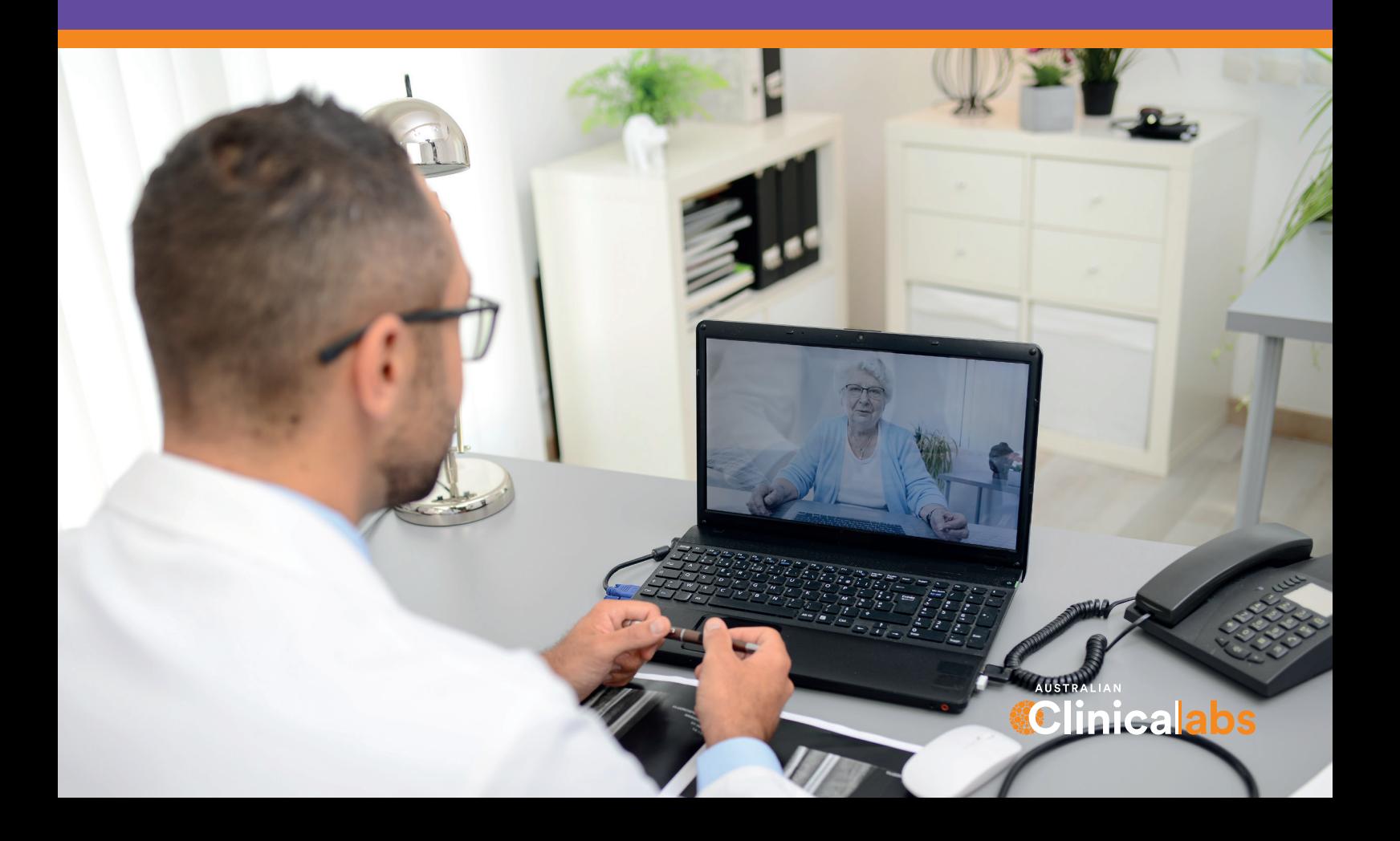

## **eOrders now supports Telehealth**

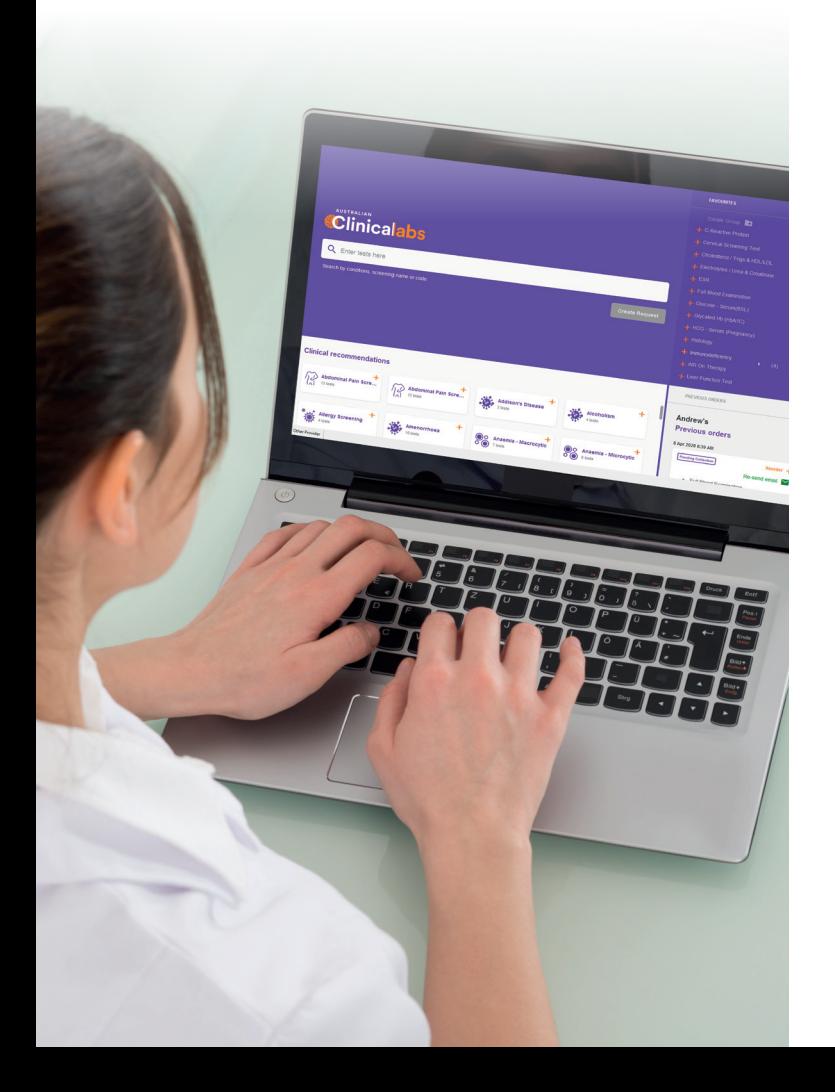

**With the increase in telehealth consultations, Clinical Labs continues to partner with you to ensure your patients can access pathology services to complement your care.**

If your practice is using MedicalDirector Clinical version 3.18 or later, you can easily install our state-of-the-art pathology ordering platform, eOrders – now featuring an add-on that supports your Telehealth consultation service.

So now, when you order pathology, eOrders will automatically deliver the electronic pathology request directly to your remote patient, without you having to follow up on the notification. Your patient will receive everything they need to complete their test.

How this will help you:

- Quick and effortless: e-Orders will pre-fill the patient email address from MedicalDirector patient records, and with your confirmation, will automatically send the details direct to the patient.
- Patient-friendly: your patient will receive a clear and professional email with everything they need to take their pathology test, including the electronic request form, instructions, and a personalised link so they can find a nearby collection centre near their home address.
- Easy to re-send patient request: if a patient loses their electronic request form, the built-in 'Resend Email' function allows you to simply search under previous requests and resend it.

### **Instructions**

Here's a few simple steps to ensure your patient receives their pathology request with everything they need.

#### **Step 1.**

Click the 'Telehealth Consultation' checkbox next to the Submit button

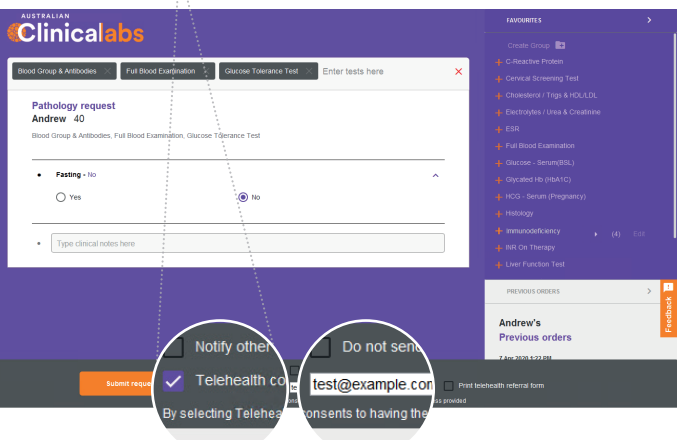

#### **Step 2.**

Ensure correct patient email address (pre-filled from MedicalDirector patient records)

#### **Step 3.**

If you need to print a copy of the electronic request form click here

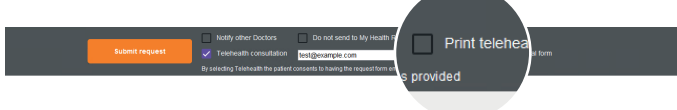

#### **Step 4.**

Submit your order and receive your confirmation

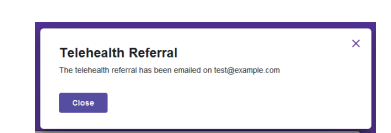

#### **Step 5.**

Your patient will receive their electronic pathology request form

## eOrders – a better outcome

**eOrders works seamlessly with your current Medical Director system, removing the need for manual data entry, making the process even more accurate. This will result in a faster turn around for your requested pathology tests and a smoother process.**

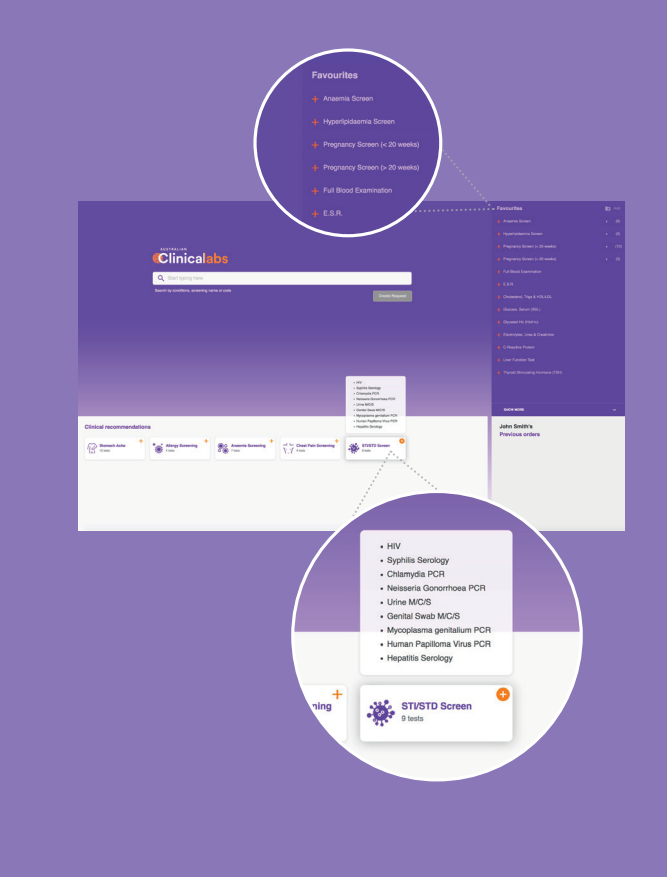

### Our eOrders application simplifies the way you order pathology and is easy to set up

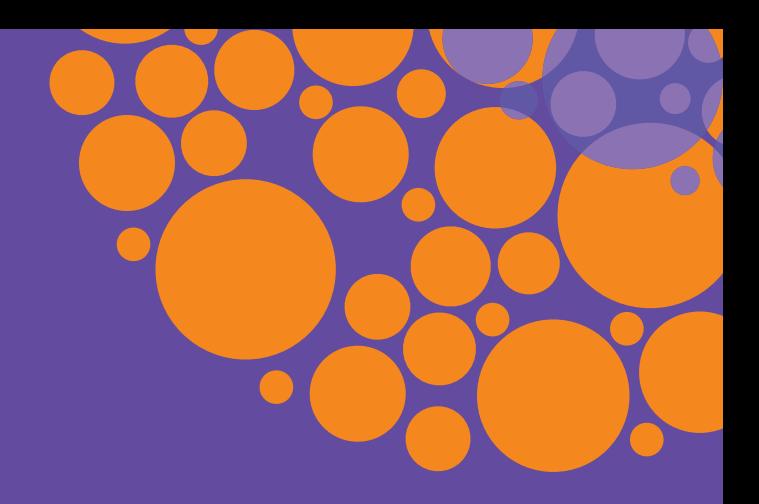

#### **How eOrders helps you**

- **• Intelligently predicting your ordering patterns.**
- **• Tailoring your favourite test combinations.**
- **• Suggesting further test combinations based on the latest medical specialist recommendations.**

#### **3 steps to set up**

Before proceeding please ensure your practice server is on Medical Director version 3.18 or later.

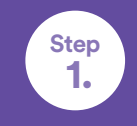

**Check that Australian Clinical Labs (or one of its aliases or past trade names) are in your address book.**

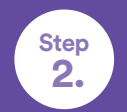

**Set Australian Clinical Labs eOrders as your 'default' choice for Pathology.**

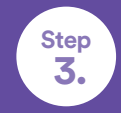

**Launch the new eOrders application!**

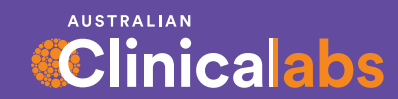

**1300 669 961 1300 367 674 (WA)** **clinicallabs.com.au results.clinicallabs.com.au**